**به نام خدا** 

**راهنمای ارسال جاب برای نرمافزار Abaqus با استفاده از دستور subabq**

قبل از شروع توضیحات به این نکات توجه فرمایید: ❖ سیستم عامل لینوکس به حروف بزرگ و کوچک حساس می باشد. ❖ در نام گذاری فایل ها و پوشه ها از کاراکترهای خاص مانند @#\$&]}) و فاصله استفاده نکنید. ❖ فایلهای ورودی را در پوشه wrkdir قرار داده و دستور subabq را از جایی که فایل ورودی قرار دارد، اجرا کنید. در صورتیکه این دستور را بدون هیچ گزینهای اجرا کنید، توضیحات کلی را مشاهده خواهید کرد: u111112@login2:→ subabq Create and submit job for Abaqus Usage: subabq <INPUT> [OPTION]  $-n \leq n1$ [:n2]> Number of MPI and OpenMP processors.  $-N < n3$ [:n4]> Number of nodes and number of tasks per node.  $-m$  <mem> Memory required for job (GB). Partition name to submit the job. (use 'sinfo')<br>Software version. Available: 2022 -p <part><br>-v <ver>  $-f$   $\langle$ file> The name of the input Fortran file.  $-0$  < opt> The desired options of the abg command. -j <jobname><br>-l <disk> Default: name of input file. Disk space required for scratch (GB). Default: 10 -t <time> run time of the job. Valid format: M, H:M:S, D-H, D-H:M -so <sopt> Additional slurm options if needed.  $-<sub>no</sub>$ Only write job file. Print this message and exit.  $-h$  |  $-help$ Example: subabq pipe.inp  $-n$  4  $-m$  4  $-f$  umat.f  $-t$  4-0  $-j$  Job1  $-o$  'double=both'  $-l$  150

u111112@login2: $\rightarrow$ 

توضیحات کامل گزینه های این دستور در جدول زیر آمده است:

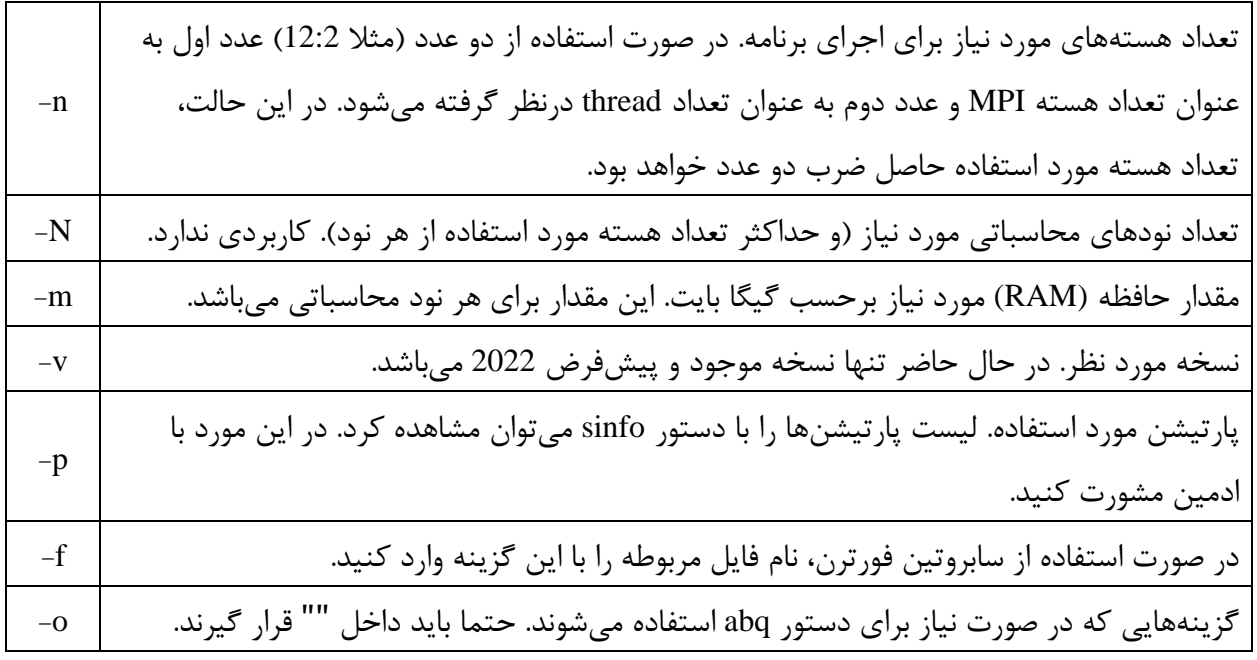

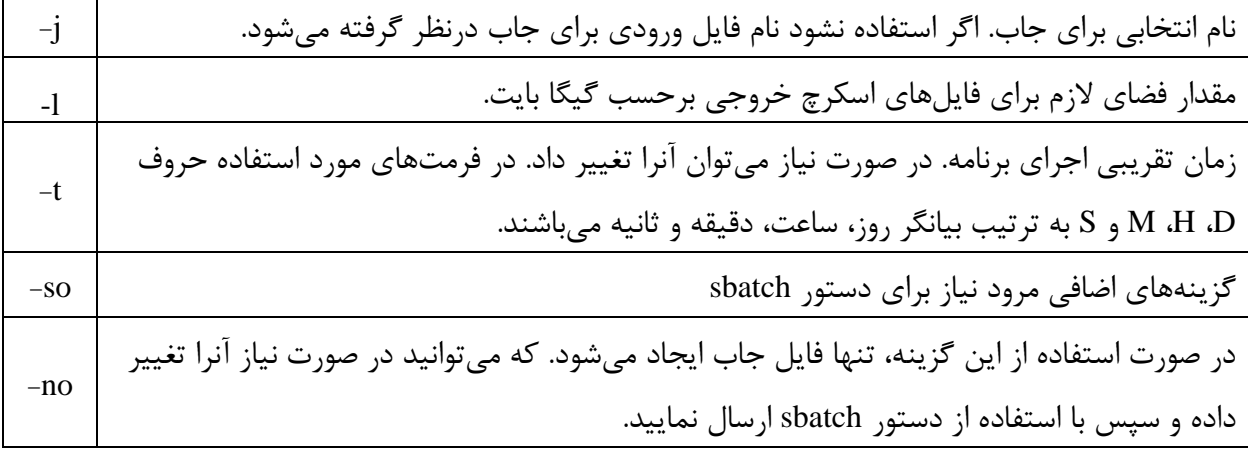

در صورتی که از گزینه no- استفاده نکرده باشید، با اجرای صحیح دستور فوق، پیامی مشابه این پیام مشاهده خواهید کرد:

## Submitted batch job 5981

این پیام به این معنی است که جاب شما توسط سیستم پذیرفته شده است و به محض وجود منابع درخواستی، اجرا خواهد شد. عدد نمایش داده شده، شماره جاب یا همان JobID می باشد. با اجرای برنامه پیام های خروجی برنامه و همچنین پیامهای slurm در فایلی با نام Jobname>\_<JobID>.out> ذخیره میشوند. Jobname نام جاب است که در حالت پیش فرض نام فایل ورودی و در غیر این صورت نامی است که با گزینه j- وارد کرده اید. با استفاده از دستور <mark>sq یا squeue</mark> می توانید از وضعیت جاب خود مطلع شوید:

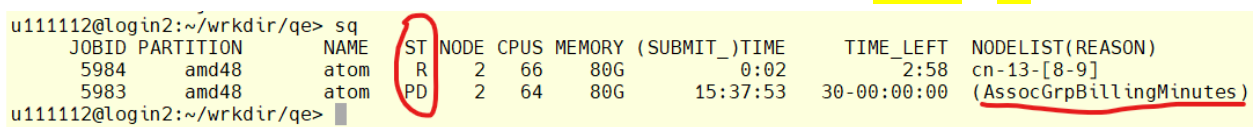

عبارت نمایش داده شده در ستون چهارم از سمت چپ، بیانگر وضعیت جاب می باشد. حرف R به معنی در حال اجرا و عبارت PD به معنی انتظار می باشد. در صورتی که جاب در وضعیت انتظار باشد، ستون آخر علت آنرا نشان می دهد، عبارت Resource در ستون آخر به معنی فراهم نبودن منابع درخواستی و عبارت AssocGrpBilling به معنی کم بودن مبلغ شارژ برای اتمام جاب با منابع درخواستی می باشد. برای جابهایی که در حالت اجرا هستند، ستون هشتم زمانی که جاب در حال اجرا بوده را نشان میدهد و ستون نهم بیانگر زمان باقیمانده تا اتمام اجرا می باشد. در صورتی که عبارت Invalid در این ستون ظاهر شود، به این معنی است که اجرای برنامه از زمان پیش بینی شده بیشتر طول کشیده است، و بهتر است قبل از قطع شدن اجرا، با استفاده از دستور update-job-time زمان اجرای برنامه را اصال ح کنید.

برای قطع کردن یک یا چند اجرا، از دستور <JobID <scancel استفاده می شود، به عنوان مثال:

scancel 5894,5983

اگر بخواهید تمام جاب های خود را کنسل کنید از دستور USER\$ u- scancel استفاده کنید. مقدار فضای پیش فرض برای ذخیره فایل های اسکرچ GB10 می باشد، اگر برنامه شما به فضای بیشتری نیاز دارد، حتما با استفاده از گزینه l- مقدار مورد نظر را وارد کنید. این فایل های رو هارد نودی که برنامه را اجرا می کند، ایجاد می شوند. در صورت تمایل به مشاهده این فایل ها در حین اجرا با استفاده از دستور <JobID <cdtmp به محل ایجاد آنها منتقل می شوید. الزم است بعد از استفاده از این دستور برای برگشت به مسیر قبلی از دستور exit استفاده نمایید.

همانطور که گفته شد به کمک دستور sinfo می توانید لیست پارتیشنها را مشاهده کنید.

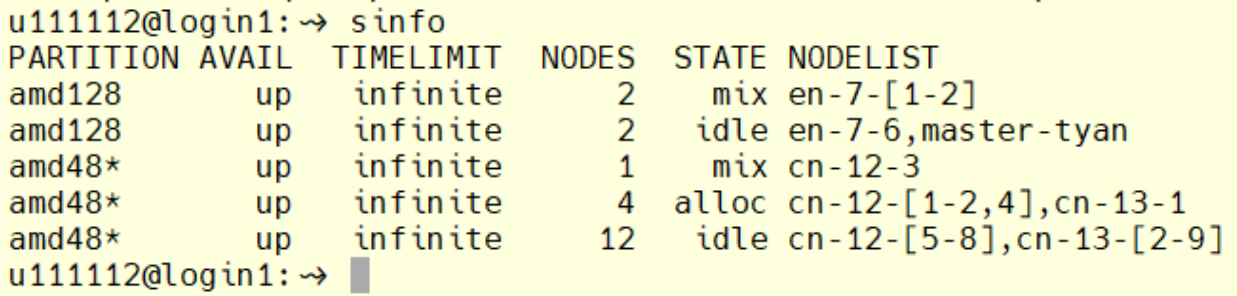

با توجه به خروجی فوق، دو پارتیشن 128amd و 48amd در حال حاضر وجود دارند. پارتیشنی که با عالمت \* مشخص شده (48amd) پارتیشن پیشفرض می باشد. در ستون STATE وضعیت هر پارتیشن مشخص شده است. در این ستون idle به معنی موجود و آماده به کار، عبارت mix به معنی آزاد بودن قسمتی از منابع و عبارت alloc به معنی رزرو شده می باشند. جزئیات بیشتر هر پارتیشن را می توان با دستور زیر مشاهده کرد:

scontrol show partition  $\langle$  partition name>

به عنوان مثال:

```
u111112@login2:→ scontrol show partition amd48
PartitionName=amd48
   AllowGroups=ALL AllowAccounts=ALL AllowQos=ALL
   AllocNodes=ALL Default=YES QoS=N/A
   DefaultTime=NONE DisableRootJobs=NO ExclusiveUser=NO GraceTime=0 Hidden=NO
   MaxNodes=UNLIMITED MaxTime=90-00:00:00 MinNodes=0 LLN=NO MaxCPUsPerNode=UNLIMITED
  Nodes=cn-12-[1-8], cn-13-[1-9]
  PriorityJobFactor=1 PriorityTier=1 RootOnly=NO ReqResv=NO OverSubscribe=NO
   OverTimeLimit=NONE PreemptMode=OFF
   State=UP TotalCPUs=816 TotalNodes=17 SelectTypeParameters=NONE
   JobDefaults=(null)
   DefMemPerNode=UNLIMITED MaxMemPerNode=90500
   TRES=cpu=816, mem=1643050M, node=17, billing=85782
   TRESBillingWeights=CPU=54, Mem=26G, GRES/gpu=3900
u111112@login2:\rightarrow
```
عبارت TRESBillingWeights که در سطر آخر نمایش داده شده است، برای محاسبه هزینه اجرا استفاد می شوند به عبارتی در پارتیشن فوق هزینه هر اجرا به صورت زیر محاسبه می شود:

 $\{(Ncpu \times 54) + (Mem(GB) \times 26) + (GPU \times 3900)\} \times Time(Hours)$ 

نکته مهم: منابع و زمان درخواستی در هنگام ثبت درخواست سرویس صرفا برای برآورد هزینه می باشند و در هنگام استفاده از کلاستر به عنوان محدودیت اعمال نمیشوند. به عنوان مثال اگر شما درخواست یک سرویس ۳۰ روزه داده باشید و اکانت کالستر در اختیار شما قرار گیرد، تا هنگامی که کل اعتبار شما مصرف شود می توانید از کالستر استفاده نمایید. با استفاده از دستور usage\_my میتوانید از کل اعتبار و میزان مصرف خود آگاه شوید.